# **Уведомления о новых заказах**

## **Telegram**

Уведомления в Telegram появились в мини-доставки начиная с версии **v3.2.14.2015** Для включения этого функционала необходимо проделать несколько шагов:

- Создать телеграм-бота по [инструкции](https://wiki.carbis.ru/external/zz_%D0%B4%D0%BE%D0%BF%D0%BE%D0%BB%D0%BD%D0%B8%D1%82%D0%B5%D0%BB%D1%8C%D0%BD%D1%8B%D0%B5_%D0%BC%D0%B0%D1%82%D0%B5%D1%80%D0%B8%D0%B0%D0%BB%D1%8B/01_telegram_bot)
- Добавить нового бота в группы для уведомлений или отправить ему в личные сообщения команду /start
- Вписать токен бота и список чатов для уведомлений в конфигурационный файл DeliveryHatch.ini
- Перезапустить службу мини-доставки

### **Как выяснить ID чата**

Выяснить ID чата вам поможет @myidbot

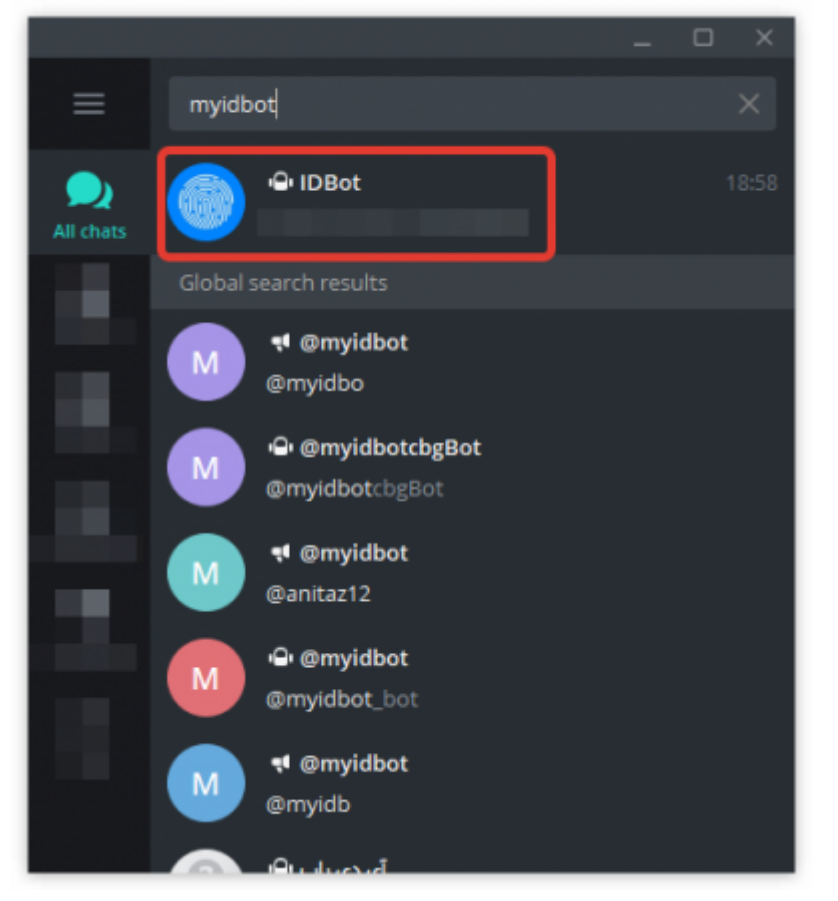

#### **Для получения ID личного чата**

Напишите боту @myidbot от своего имени команду /getid

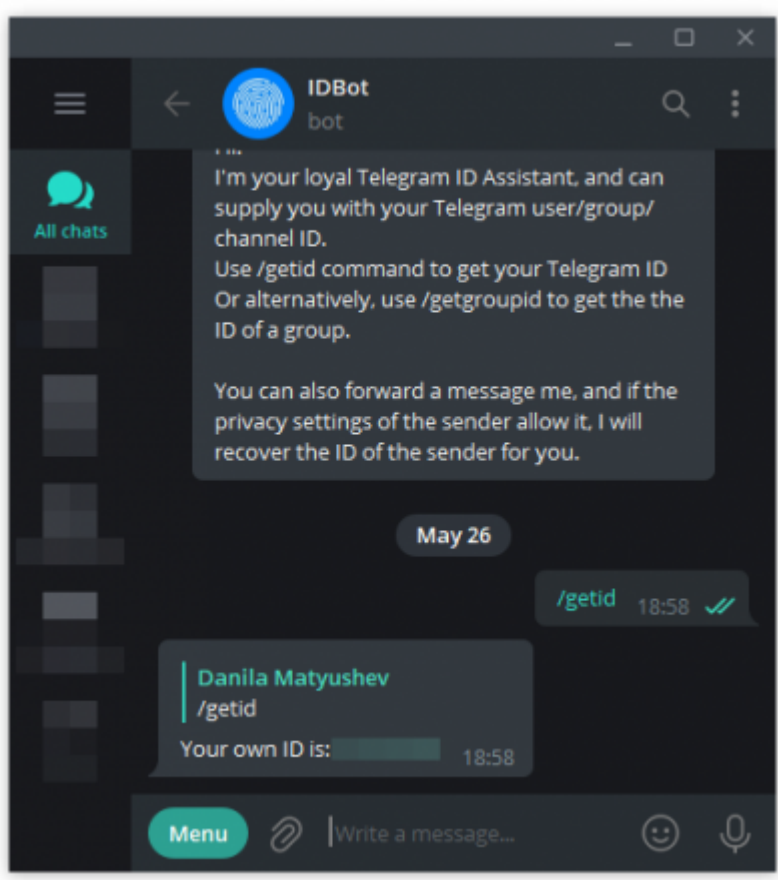

#### **Для получения ID группового чата**

Last update: 2022/05/27 06:30

Добавьте бота @myidbot в группу, ID чата которой вы хотите узнать, и отправьте команду

external:доставка:уведомления о новых заказах https://wiki.carbis.ru/external/%D0%B4%D0%BE%D1%81%D0%B8%D0%B0%D0%B8%D0%B8%D0%BE%D0%BB%D0%BB%D0%BB%DD0%BB%DD0%BE%D0%BE%D0%BE%D0%BE%D0%BE%D0%BD%D0%BD%D0%BD%D0%BD%D0%BD%D0%BD%D0%

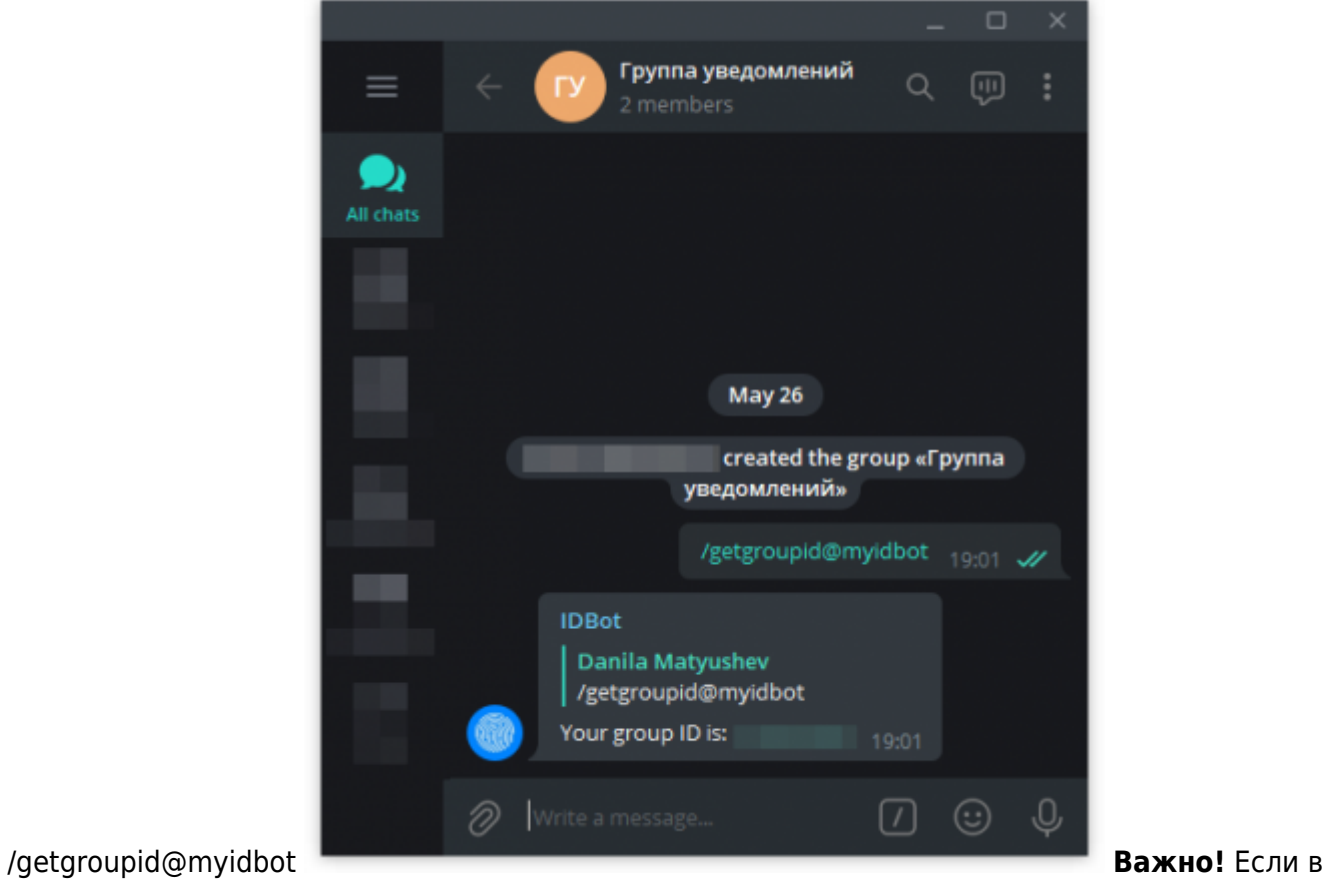

групповом чате появляется больше одного администратора, то эта группа становится супергруппой и у нее изменится ID. Поэтому лучше сразу добавить в группу всех пользователей, потом выдать права Администратора всем кому требуется и только после этого через @myidbot получать идентификатор.

## **Куда вписать настройки**

Убедитесь, что используете мини-доставку **v3.2.14.2015** и новее. В папке с программой найдите файл DeliveryHatch.ini Найдите, или добавьте секцию [TELEGRAM] В этой секции в параметр token запишите токен созданного Вами Telegram bot`a В параметр chatsToNotify через запятую перечислите ID чатов, в которые необходимо присылать уведомления.

Пример заполнения описанной секции конфигурации:

```
;./DeliveryHatch.ini;
[TELEGRAM]
token=5152983734:FFefkkfapfoejfeqpDOiPurpqnmEPoeru43
chatsToNotify=515234142, -1952034840123, -5152341523, 218259302
```
#### **Перезапустите службу мини-доставки**

После всех проделанных опреаций мини-доставка будет присылать уведомления о новых онлайн заказах в каждый из указанных чатов.

From: **nu/ - База знаний ГК Карби** Permanent link: https://wiki.carbis.ru/external/%D0%84%D0%BE%D1%81%D1%82%D0%80%D0%82%D0%8A%D0%8D%D1%83%D0%8E%D0%8E%D0%8B%D0%8B%D0%8B%D0%8B%D0%8B%D0%8B%D0%8E%D0%8E%D0%8E%D0%82%D1%8B%D1%8B%D1%8B%D1%8B%D1%8B%D1%8B%D1%8B%D1%8E%D0%8D%D0%8A%D0% Last update: **2022/05/27 06:30**